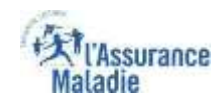

### La démarche pas-à-pas : étape préalable

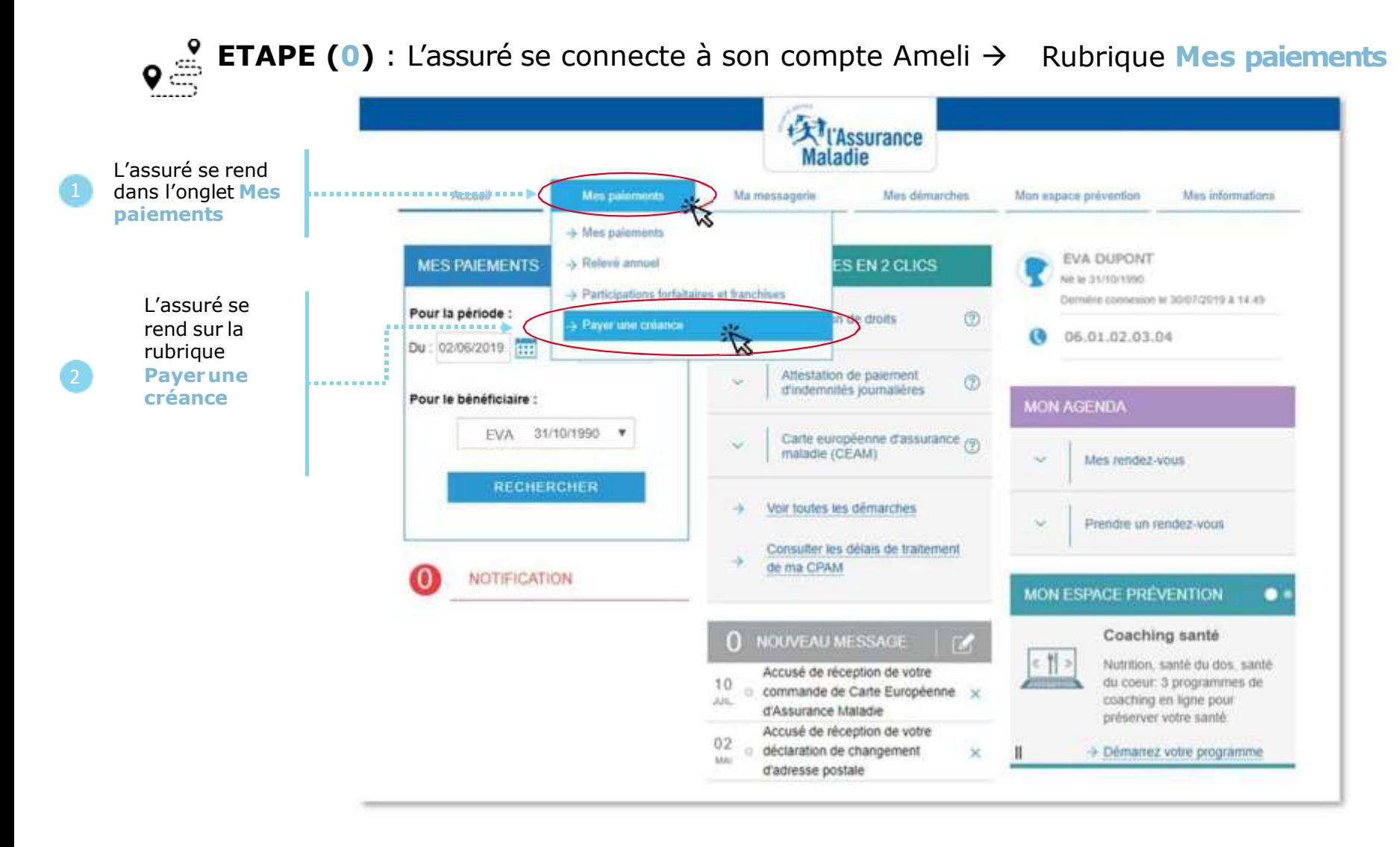

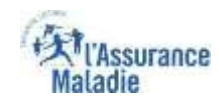

### La démarche pas-à-pas : étape 1/3

**ETAPE (1)** : L'assuré saisit la référence de **l'avis de sommes à payer**

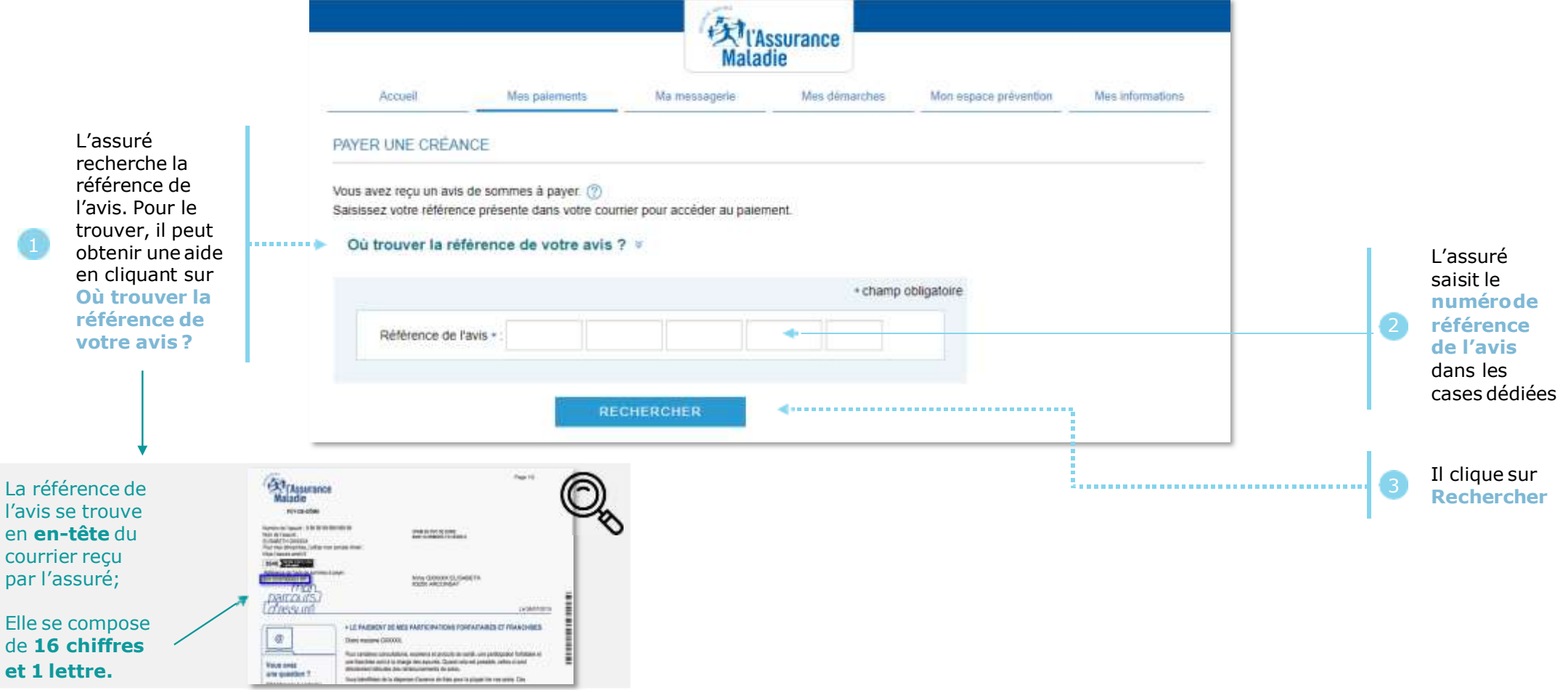

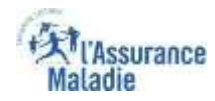

### La démarche pas-à-pas : étape 2/3

**ETAPE (2)** : L'assuré saisit le **montant qu'il veut payer** Créance (Référence : 03fs fsdf sdfs fsdf s) Caisse gestionnaire CPAM AIN 87.09€ Montant initial dû Montant restant dù  $0.00e$ Autres références de courrier dont vous êtes redevable 4 références trouvéres) Montant restant Références de Date d'émission du Montant initial L'assuré **coche** la 目 courrier courrier dů dù (ou les) ligne(s) correspondant à la 811701200010075F 拍 12/05/2016 50,00€ 12.50€ créance qu'il veut 君 3811702400012980F 12/09/2015 50,00€ 6.60€ payer anna ann an A 百 811708600076602F 20/02/2014 50,00€ 28,90€ (les autres créances qui n'ont 司 3611708600079999F 50.00 € 10.36 € 20/02/2020 pas encore été réglées s'affichent 0 références sélectionnéres) aussi) Solde total à payer  $: 0.00 \in$ Il indique ensuite le **montant** qu'il - champ obligatoire veut régler Montant du paiement » **..........** *Il peut payerentre 16€ et 50€ par*  Vous pouvez payer entre 16€ et 50€ par paiement *ligne de créance* **ABANDONNER** ....................... dia anno

Il clique ensuite sur **Payer**

# La démarche pas-à-pas : étape 3/3

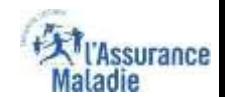

**ETAPE (3)** : L'assuré est ré-orienté vers le **kiosque bancaire** pour **procéder au paiement**

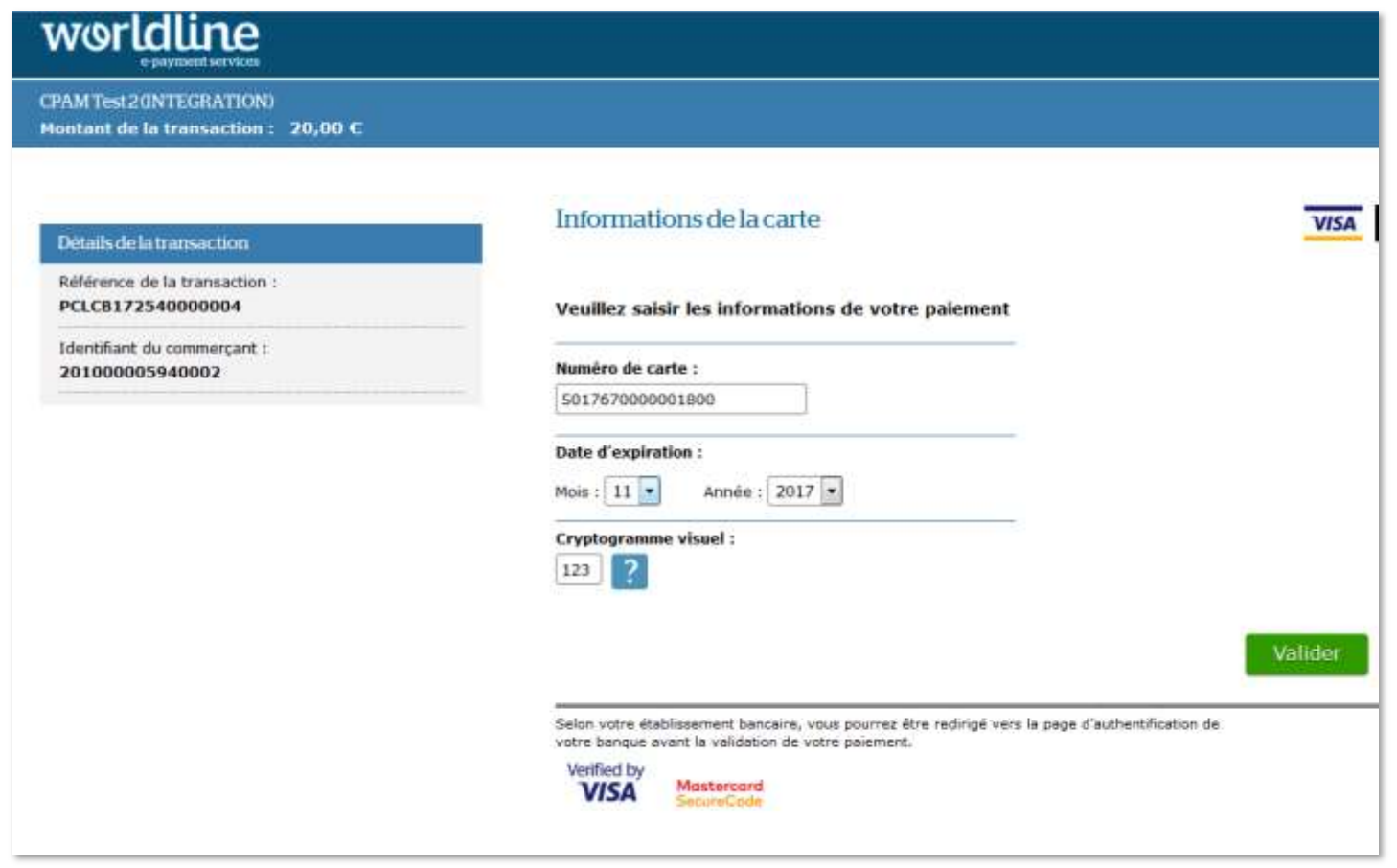

## La démarche pas-à-pas : Etat du paiement

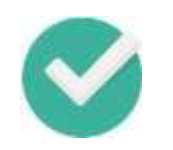

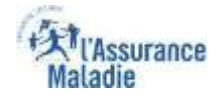

Un message s'affiche pour indiquer à l'assuré l'**état de son paiement - Cas 1 : le paiement aboutit**

*Directement sur* la page du *kiosque bancaire puis Puis sur la page d'accueil du compte* 

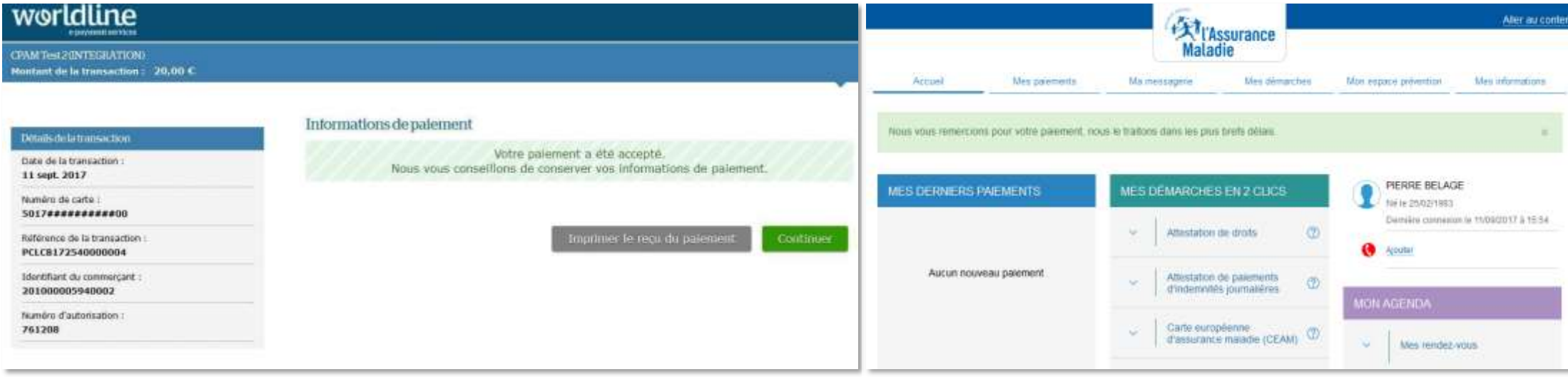

# La démarche pas-à-pas : Etat du paiement

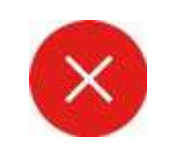

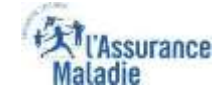

Un message s'affiche pour indiquer à l'assuré l'**état de son paiement - Cas 2 : le paiement échoue**

*Exemple du message sur la page d'accueil du compte*

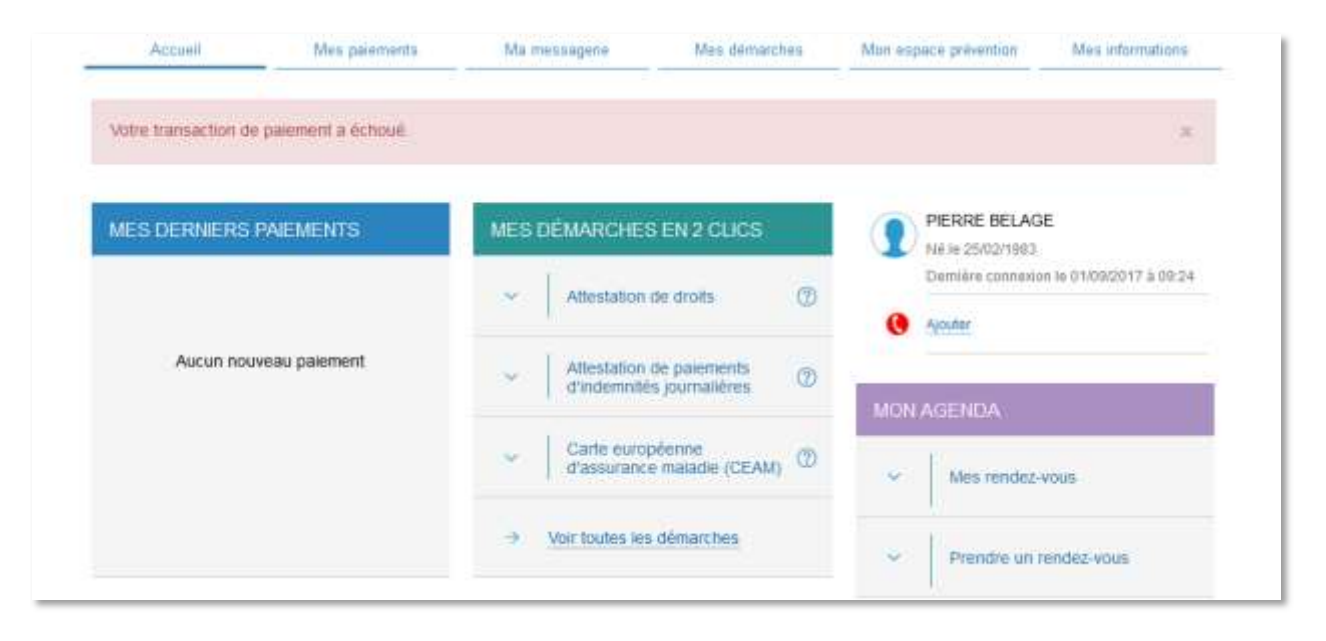

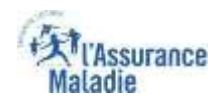

#### La démarche pas-à-pas : suite à la demande

L'assuré reçoit ensuite un **accusé de réception** (Saisie par Voie Electronique) dans la **messagerie de son compte Ameli**.

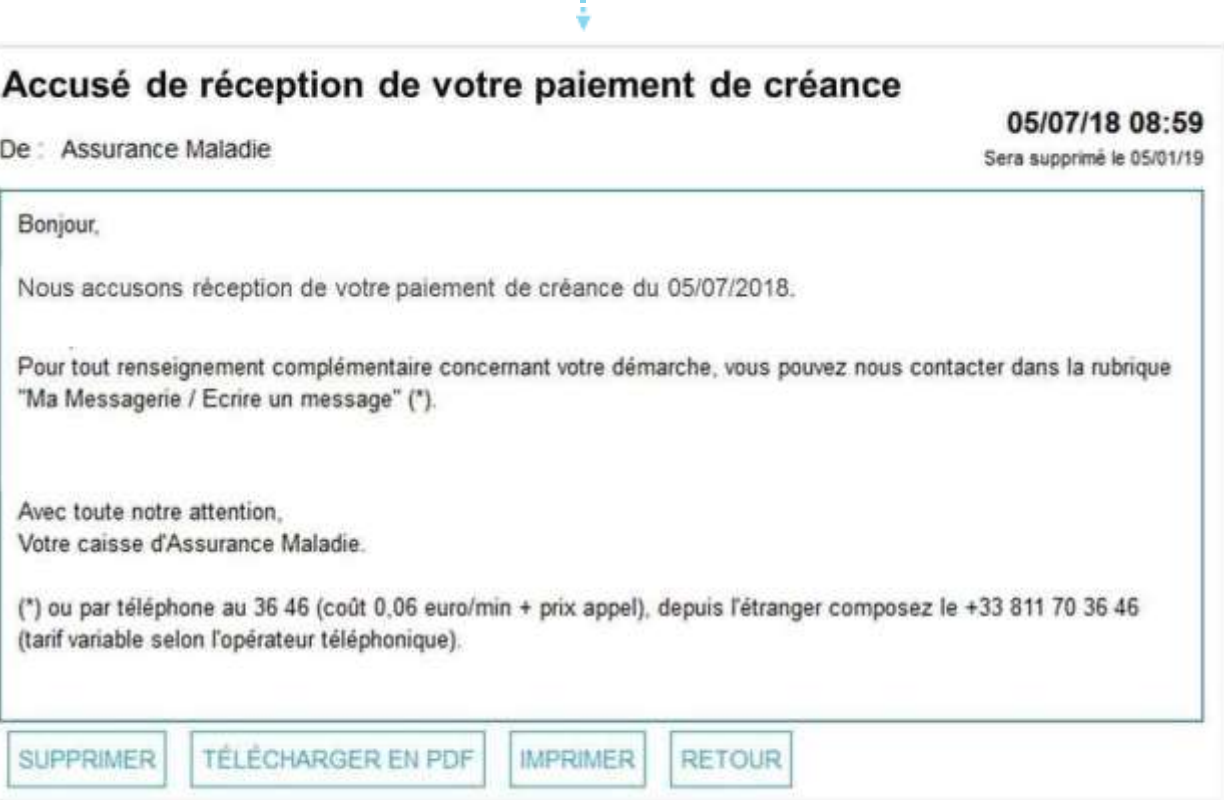